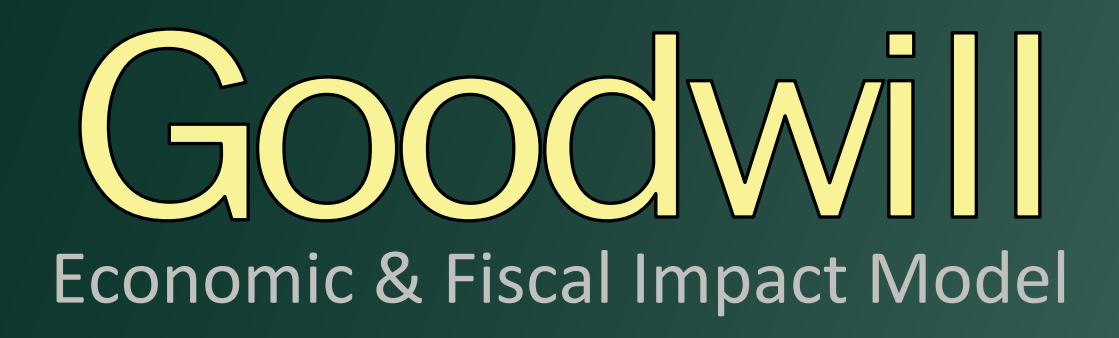

# **User Handbook**

**February 2017** 

Prepared by:

 Elliott D. Pollack & Company 7505 E. McClintock Dr. Scottsdale, AZ 85251

Copyright Elliott D. Pollack & Co.

## **GOODWILL ECONOMIC & FISCAL IMPACT MODEL HANDBOOK**

## **TABLE OF CONTENTS**

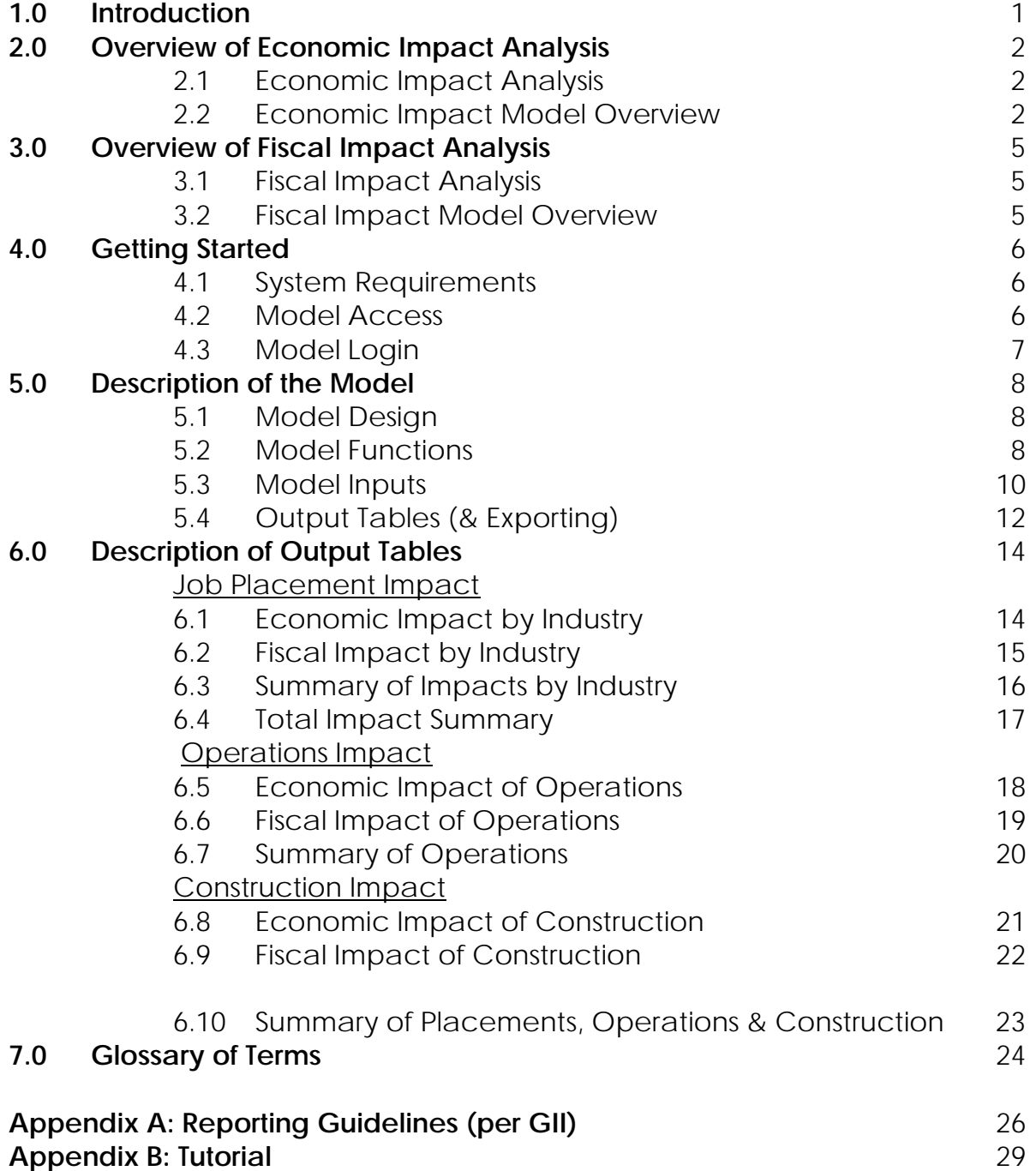

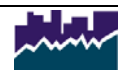

# **GOODWILL ECONOMIC & FISCAL IMPACT MODEL HANDBOOK**

## **1.0 Introduction**

This handbook is designed as a technical manual for the Goodwill Economic & Fiscal Impact Model. The model has been developed by Elliott D. Pollack & Company (EDPCo) to provide Goodwill organizations throughout U.S. a method to calculate the economic and fiscal impacts of job placements in the regional economy and various company operations.

The model is a custom web-based application. The most recent set of multipliers from the Minnesota IMPLAN Group are used to calculate all the economic impacts of jobs placed in specified industries as well as Goodwill company operations. The results from the economic impact analysis are used to compute the impact on revenues of relevant government entities.

The Goodwill Model by EDPCo has three parts:

(1) The economic & fiscal impact of placing people in jobs

(2) The economic & fiscal impact of Goodwill operations

(3) The economic & fiscal impact of construction of new buildings or renovation of existing buildings.

Goodwill *can* claim the operations and construction impacts as their own direct impacts on the economy.

In terms of part (1), the model is a tool that quantifies the impact of employees that have been placed by Goodwill. The user should not claim the results as Goodwill's impact. The user can state that their Goodwill placed X number of people in jobs and the economic impact of those jobs is X. Thus, Goodwill does not explicitly claim ownership of the impacts, they are merely stating the economic impacts of employees that they helped place. Indeed, Goodwill did not create these impacts; they helped train and link the employees to jobs that then create an impact.

This handbook is composed of the following major sections. The introduction; an overview of economic impact analysis; an overview of fiscal impact analysis; an overview of getting started; a description of the model; a description of the output tables and a glossary of terms. An appendix is included to describe the Goodwill Community of Interest Reporting Guidelines as well as additional reporting tutorials.

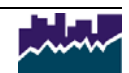

# **2.0 Overview of Economic Impact Analysis**

Economic impact analysis examines the regional implications of an activity in terms of three basic measures: output, earnings and job creation. The Economic & Fiscal Impact Model calculates the impact of business operations based on the number of workers placed in those businesses as well as direct company operations.

*It is important to note that caution should be taken when publicizing employment impacts from job placement. While Goodwill's company operations are their own direct impact, employees placed into jobs should be interpreted separately. Goodwill can report the total number of jobs placed. The model then helps determine the economic and fiscal impact of those jobs. Thus, Goodwill should not explicitly claim ownership of these impacts, but simply illustrate the economic impacts of employees that they helped place. Indeed, Goodwill did not create these impacts; they helped train and link the employees to jobs that then create an impact in the economy.* 

## **2.1 Economic Impact Analysis**

The model computes the impact of either a portion of a business (based on the number of jobs placed), direct Goodwill operations or the impact of the value of construction initiated by a Goodwill organization.

- (1) Economic impact of job placement The economic impact of job placement determines the output, jobs, and payroll supported by the direct employment placed in various industries as well as spin-off impacts. The model allows the user to input up to twenty industries of job placement data and can be differentiated between different pay levels, between part and full-time employment and by length of retention.
- (2) Economic impact of Goodwill operations The economic impact of Goodwill operations determines the output, jobs and payroll supported by various operations of the company. These include operations such as commercial services, office administration, merchandise stores, security services, charter schools, home visitation, and placement services operations. The model allows the user to input taxable purchase and sales revenue data in addition to employment and wages.
- (3) Economic impact of construction –Construction phase impacts are generally short-term effects related to onsite and offsite construction employment and other industries that support the construction. The model allows the user to enter the total dollar value of construction initiated by a Goodwill organization and the resulting economic and fiscal impact will be calculated.

## **2.2 Economic Impact Model Overview**

Economic impact analysis starts with the type of industry an employee is generally classified into, and employment (number of direct jobs). The user has a choice of industries (see Table 1). With this information, the multiplier effects are determined. When the user changes the industry, the corresponding average annual salary and set of multipliers are automatically selected. If the

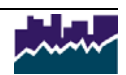

user input wages for the job(s) placed, then the wages will be used instead of those that are generated automatically from the set of multipliers. Additional data can be used to indicate the number of months an individual or group of individuals have been working (or is projected to work) in the placed employment and whether it is part-time or full-time employment.

The multiplier effects are separated into indirect and induced impacts. Indirect impacts are new jobs, output and income that will be generated by industries that supply goods and services directly to the company. Induced impacts consist of the jobs, output and personal income in industries that serve the direct and indirect employees and their families. The induced impact includes not only the end-use consumer products but also any locally purchased intermediate products that were used in producing the consumer goods and services.

The results of the economic impact analysis include a breakdown of direct, indirect and induced impacts in terms of employment, output, and wages.

Table 1 provides a list of the industry breakdown for which the user would organize placements by industry. All industries are represented in the following list and grouped according to a suggested Implan sorting scheme. The NAICS codes are provided in parenthesis for ease of differentiating industry placements.

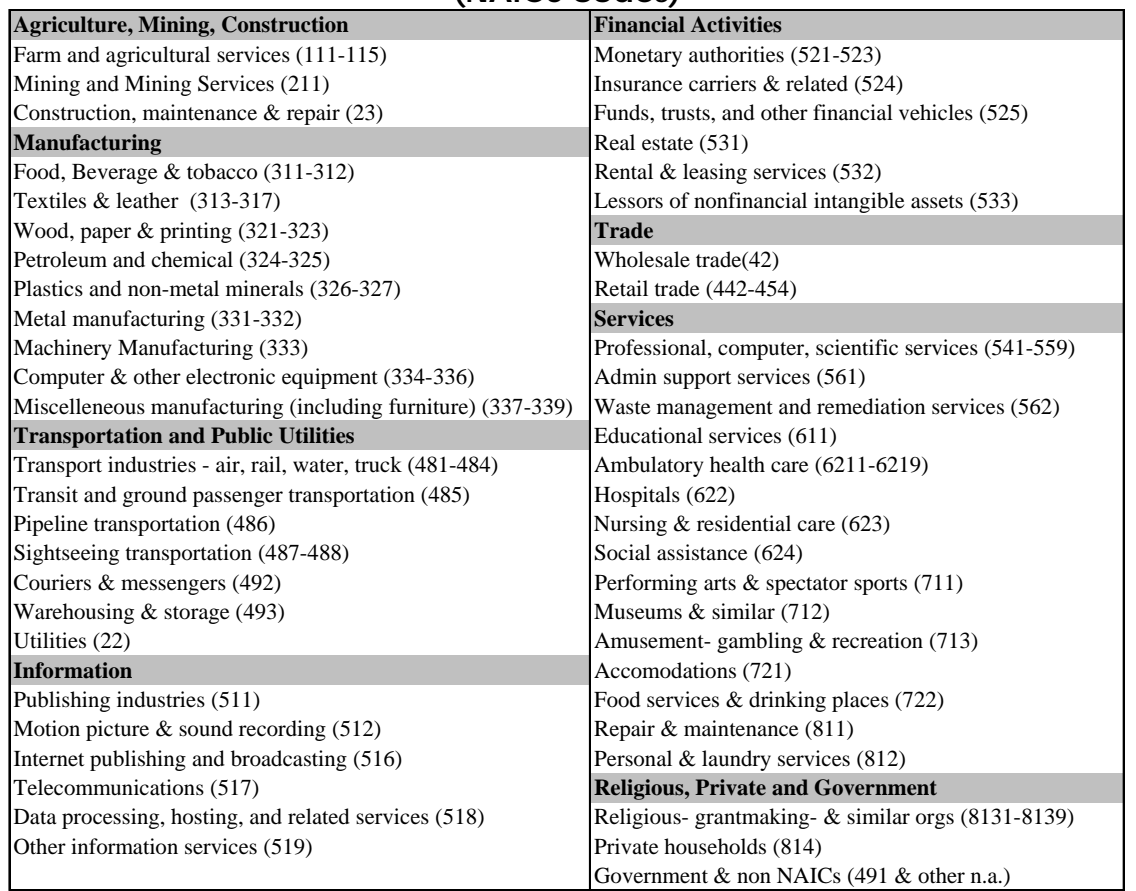

#### **Table 1: IMPLAN Aggregation of Industries (NAICS codes)**

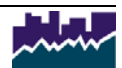

Specific multiplier sets are provided for the Goodwill Operations section of the model. The following list provides the NAICS codes under which Goodwill operates, though not all states will perform all functions.

#### **Table 2: Industry Selections for Goodwill Operations (NAICS codes)**

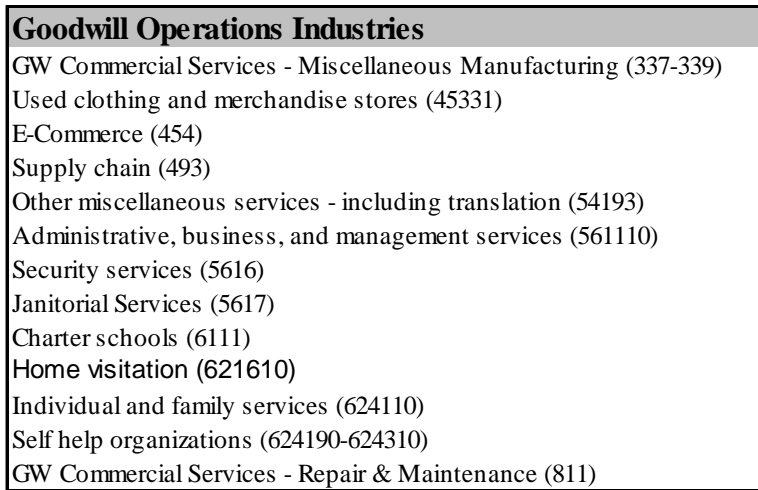

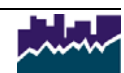

# **3.0 Overview of Fiscal Impact Analysis**

Fiscal impact analysis determines the public revenues that are generated by a particular economic activity. The primary revenue sources (i.e. taxes and fees) of local, county, and state governments are determined in order to examine how an activity may affect the various jurisdictions. Fiscal effects within this model occur as a result of spending by workers directly or indirectly supported by a company as well as direct Goodwill operations activity. For instance, governing entities benefit from the spending of employees on housing and retail goods and services. Examples of these types of fiscal impacts that will be generated include State income taxes paid on wages and sales taxes paid on retail goods. Fiscal tax categories (and calculations) will vary by state. An appendix is included with this handbook describing each state's respective tax structure.

## **3.1 Fiscal Impact Analysis**

The fiscal impact analysis is set up in a similar manner as the economic impact analysis (see Section 2.0 in this handbook). The Economic & Fiscal Impact Model calculates the impact of employee placement and direct company operations on an annual basis.

- (1) Fiscal impact of placements This portion of the model computes the fiscal impact of each employee placed by Goodwill into any number of industries. The model provides the secondary fiscal impact of each employee placed as well as spin-off effects that occur throughout the regional economy as a result of the directly placed job. The fiscal impact includes the impacts of a new employee in terms of sales taxes, income taxes, property taxes or other revenues supported by the operations of the company (taxes vary by state).
- (2) Fiscal impact of operations This portion of the model computes the fiscal impact of Goodwill business operations such as operating a new store, a job placement center or executive and administrative operations. For the fiscal impact of operations, the direct employees are the employees that work for Goodwill. The model produces primary fiscal impacts of operations such as direct sales taxes generated as well as the secondary impact of the direct, indirect and induced employees in terms of sales taxes, income taxes, property taxes or other revenues (these tax categories vary by state).
- (3) Fiscal impact of construction This portion of the model computes the revenues generated during any construction initiated by the Goodwill organization. Similar to the operations impact, the direct, indirect and induced employees generate sales taxes, incomes taxes, etc. The direct construction sales tax may also be calculated if the Goodwill organization is not exempt (must select "yes" on the inputs page).

## **3.2 Fiscal Impact Model Overview**

All revenue projections are in current dollars and, thus, not inflated. Revenues are based on current tax rates. The revenue impacts are revenues generated directly by the employees of a company based on data supplied by the user. This information includes the most applicable industry, direct jobs, wages, months worked in a given year, and type of employment (part-time or full-time). Additional revenues generated by related indirect and induced jobs and supported residents are included in the indirect and total impact results.

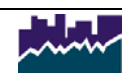

## **4.0 GETTING STARTED**

#### **4.1 System Requirements**

Minimum hardware requirements Processor: 450 MhZ or faster Memory: 128MB of memory or more Software Requirements Internet Explorer 7.0 or higher Preferred Monitor Resolution 1024 x 768

## **4.2 Model Access**

Access to the model is found at www.fiscalimpacts.com/goodwill\_model.aspx

From this site the user has access to frequently asked questions, the Goodwill Handbook, the Data Collections Worksheet (an Excel based worksheet that aids the user in collecting the data to enter in the model), tax structures along with the model login.

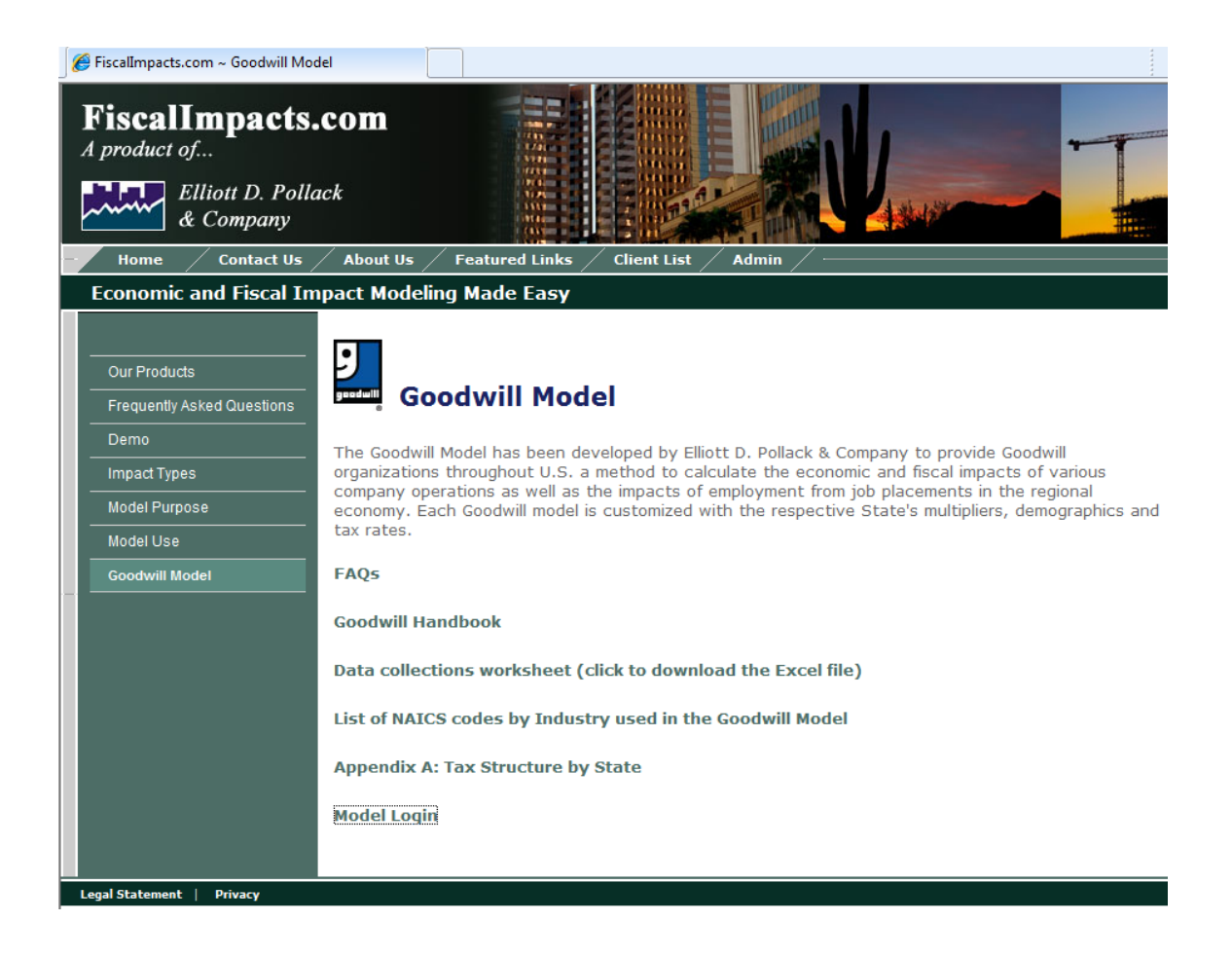

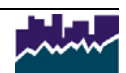

## **4.3 Model Login**

In order to login, you must first register. Registering is easy and free, but will setup the user with an associated email address that the reports can be emailed to when the model is run.

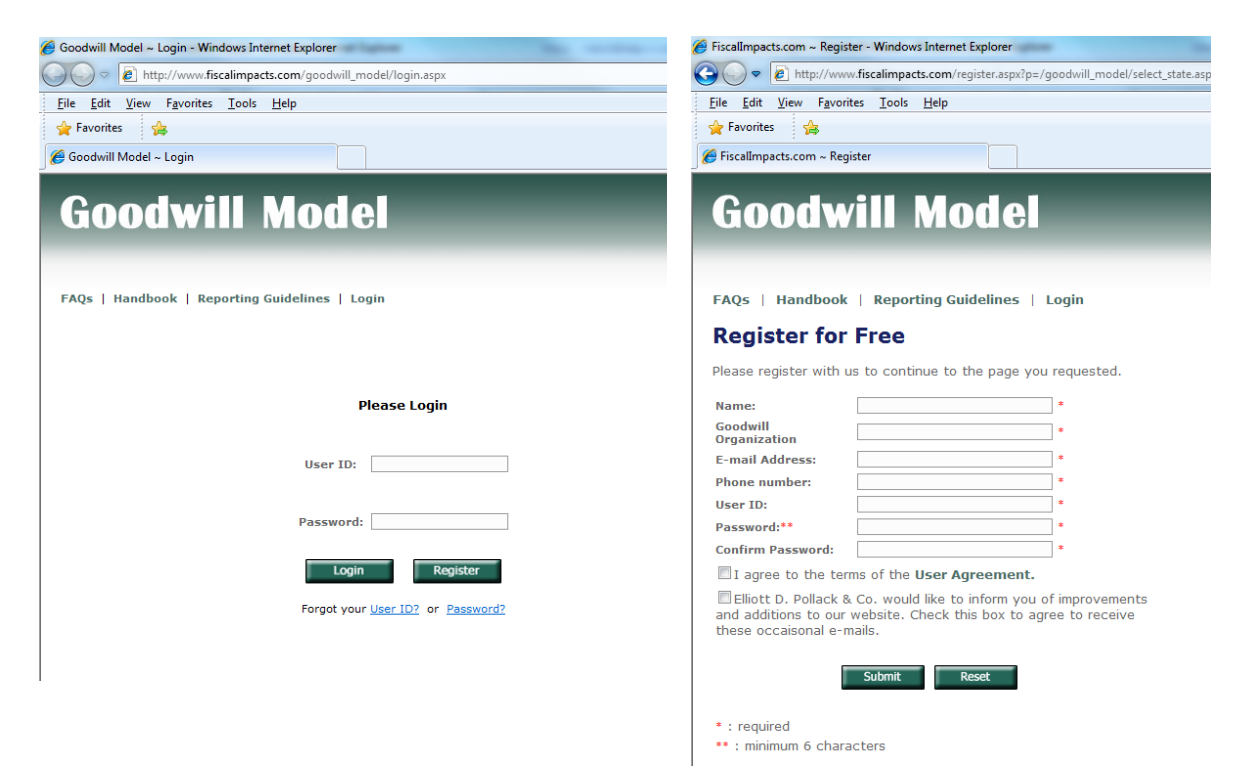

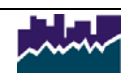

# **5.0 Description of Model**

The Economic & Fiscal Impact Models is designed to be used by Goodwill and its members. This section will describe the components of the model, the data inputs and results of the analysis.

## **5.1 Model Design**

The Economic & Fiscal Impact Model is comprised of three major sections:

- 1. Placements impact inputs tab
- 2. Operations impact inputs tab
- 3. Construction impact inputs tab

The model calculates economic and fiscal impacts based on data entered in the Inputs tabs.

## **5.2 Model Functions**

There are a number of functions available to the user prior to entering the data.

**Prepopulate the industries** – The user can request that the drop down boxes are prepopulated and therefore the user does not have to select each industry as they are entering the data. The default for the prepopulated industries is to sort by NAICS industry code. The user may also choose to sort the industries alphabetically. However, once the user has started to enter data, they cannot switch between sorting options (as the entered data will not sort with the change).

**Select # of industries** - If the user chooses not to prepopulate the industries, they may select the number of drop down boxes they need in order to enter their data.

**Save Inputs Function** – After each model run, the inputs are saved with the date and time of the model run. Additionally, prior to closing the model, the user may choose to save their inputs for future use. This allows the user to first give the inputs a particular name, and then recall these specific inputs in the future. To later recall these inputs, the user can go to the "Saved Inputs" drop down box and then select "load" (see screen shot below).

The save inputs functions can be managed in additional ways. The option to "rename" the inputs is available by using the drop down box to select the saved input the user wishes to change and select the "rename" button. A new box will appear to enter the new name, and the user must select "save changes" at that point.

The option to "delete" saved inputs is also available to reduce the number of inputs that are saved (again, the inputs are saved with a time stamp, each time the user runs the model). In order to delete saved inputs, select the saved input from the drop down box and then choose the "delete" button to the right of the drop down box.

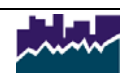

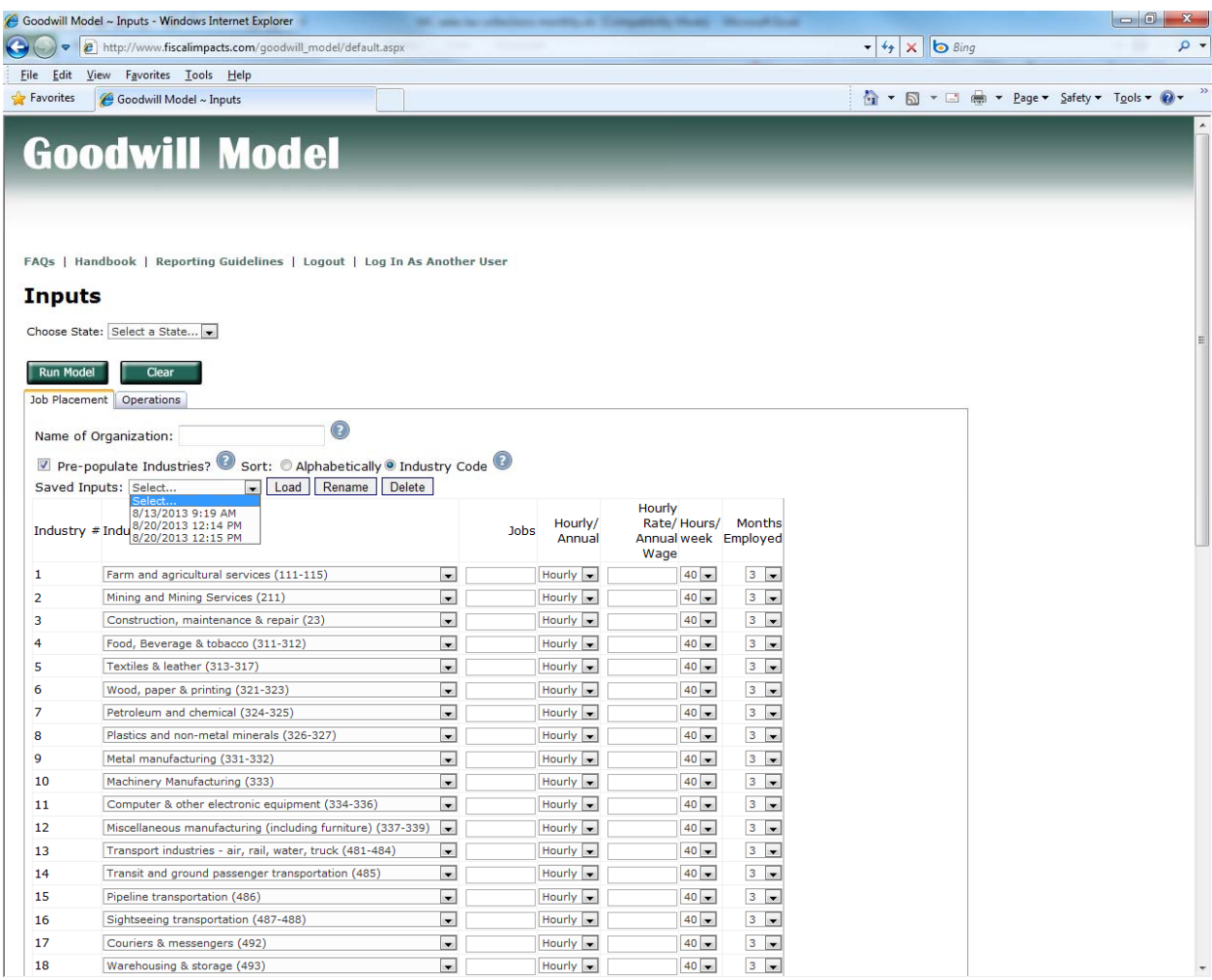

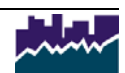

## **5.3 Model Inputs**

The Economic & Fiscal Impact Model allows for different industry job placement categories on the Inputs tab. An explanation of the required inputs can be found on the following page. Not all inputs need to be entered in order to calculate the company's economic and fiscal impact.

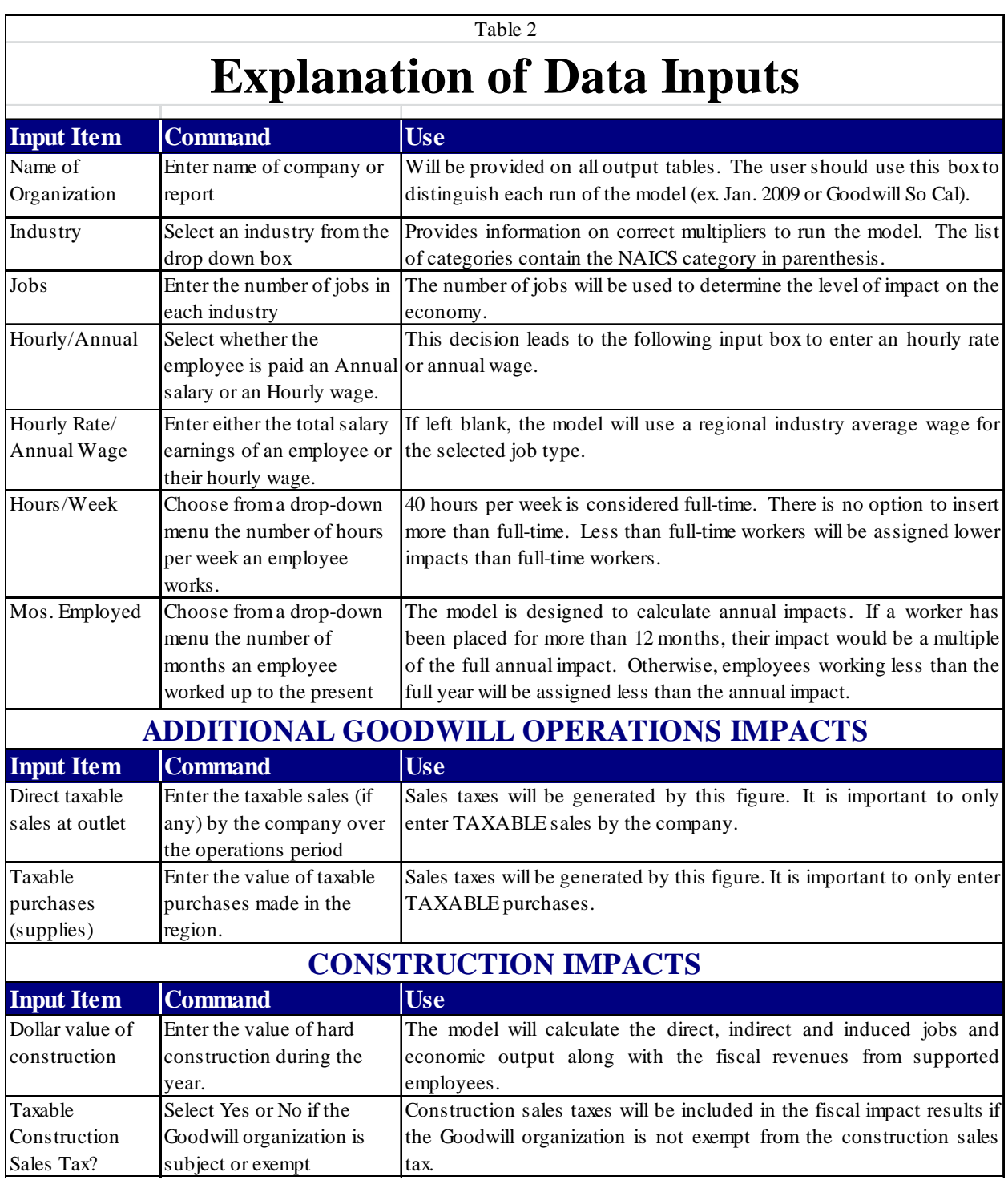

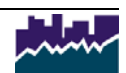

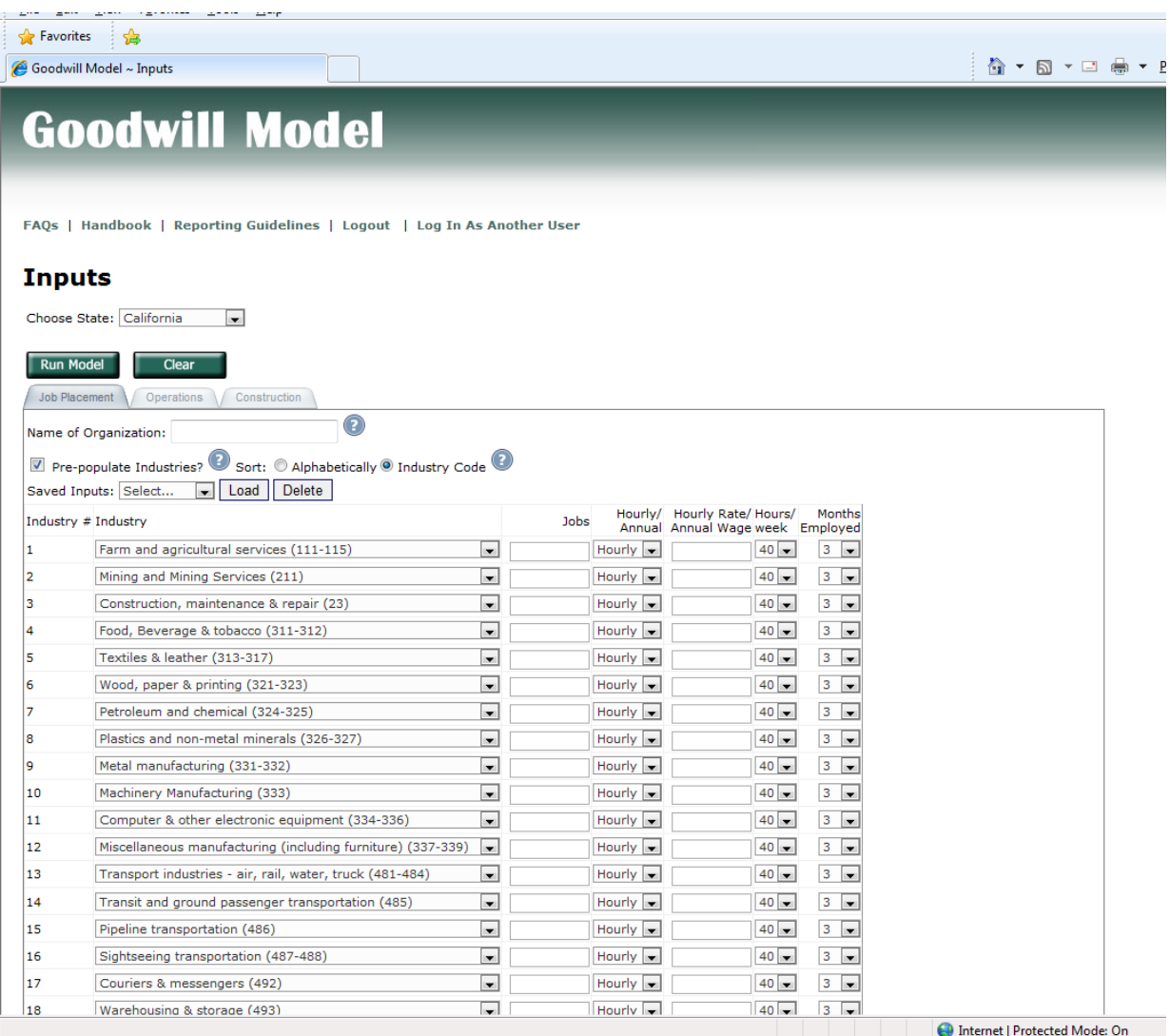

Once all inputs entered, the "Run Model" button must be selected in order for the table menu to appear. Reporting guidelines and tutorials are available in the appendix of this handbook.

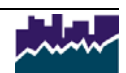

## **5.4 Output Tables & Exporting**

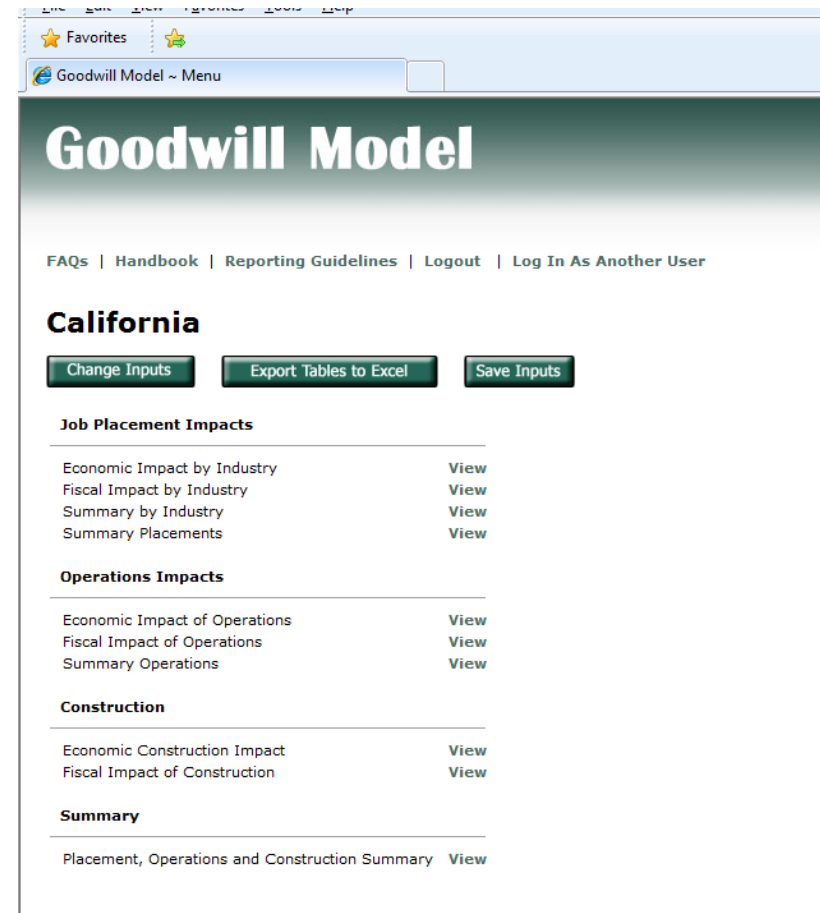

The Job Placement Impacts provide the economic and fiscal impacts by industry and aggregated based on inputs entered in the Inputs Worksheet. There are four separate tables. Goodwill Operations Impacts Tables are also separated into three major tables and the Goodwill Construction Impacts have two tables. In addition, a *Placement, Operations & Construction Summary* table is available that provides the economic and fiscal impacts for the entered data.

For a description of each table and its values, see Section 6.0 of this handbook.

#### **Change Inputs**

If the user needs to make any changes to the Inputs Worksheet once the user has selected to run the model, the menu of tables allows the user to return to the Inputs Worksheet by selecting the "Return to Inputs" button.

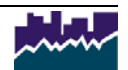

#### **Export Function**

The "Export Tables to Excel" button allows the user to save the impact tables. As of 2017, the file is available for instant download (and no longer emailed). Once the user has selected "Export to Excel" the following explanation will be provided. Selecting "Export to Excel" will then bring you to the page for instant download. Once the file has been created, the "Get Export" link will allow the user to open or save the Excel document.

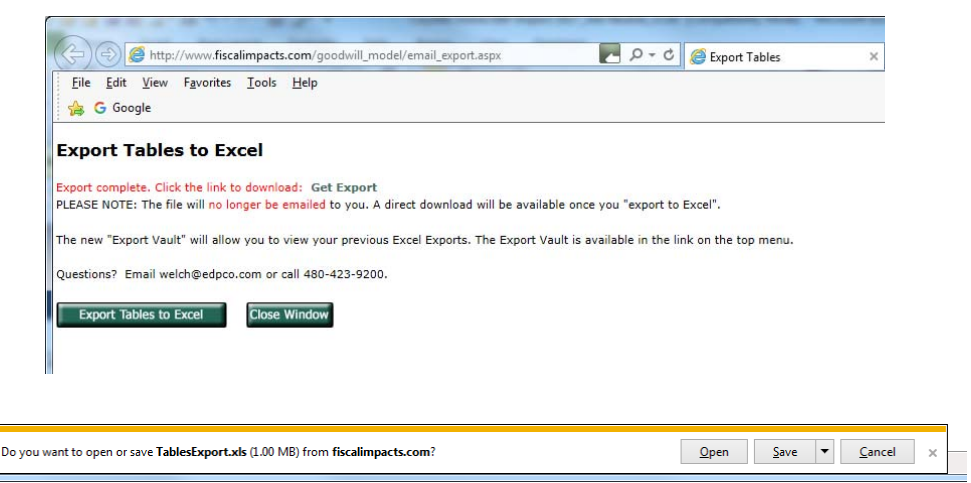

#### **Export Vault**

All exports are saved in the "Export Vault" available on the main menu of the model. Exports are listed by date and may be recalled for future download.

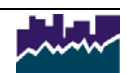

# **6.0 Description of Output Tables**

## **6.1 Economic Impact by Industry Table**

The Economic Impact by Industry table lists jobs, wages and output generated from day to day operations of the company at which the placed employee is working. This data is described by type of impact (direct, indirect and induced).

Economic impacts are based on IMPLAN multipliers and are regional in nature and, thus, provided for the multiplier set as a whole.

For a list of definitions associated with this table, see the glossary of this handbook.

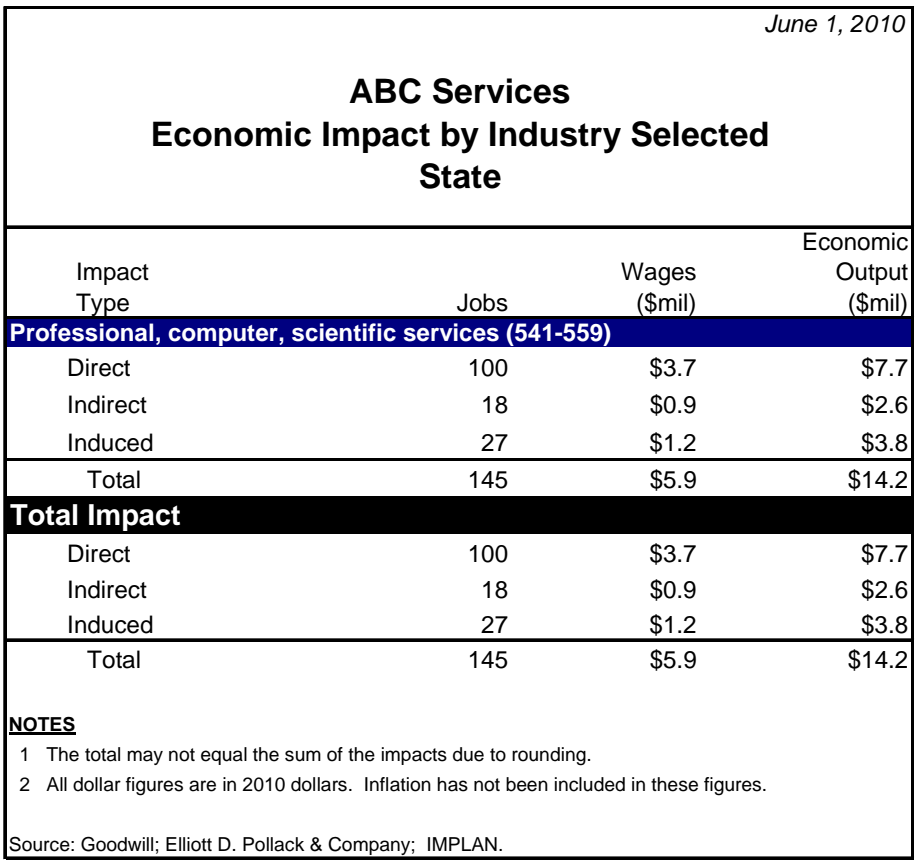

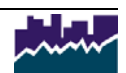

## **6.2 Fiscal Impact by Industry Table**

This table estimates the direct, indirect and induced fiscal impact on the economic region(s). Fiscal impact analysis studies the public revenues associated with a particular economic activity. The primary revenue sources of local, county, and state governments (i.e. taxes) are analyzed to determine how an activity may affect the various jurisdictions.

The revenue impact for each category is net of any shared revenues. For a description of the tax categories, see the appendix of this handbook. For a list of definitions associated with this table, see the glossary of this handbook.

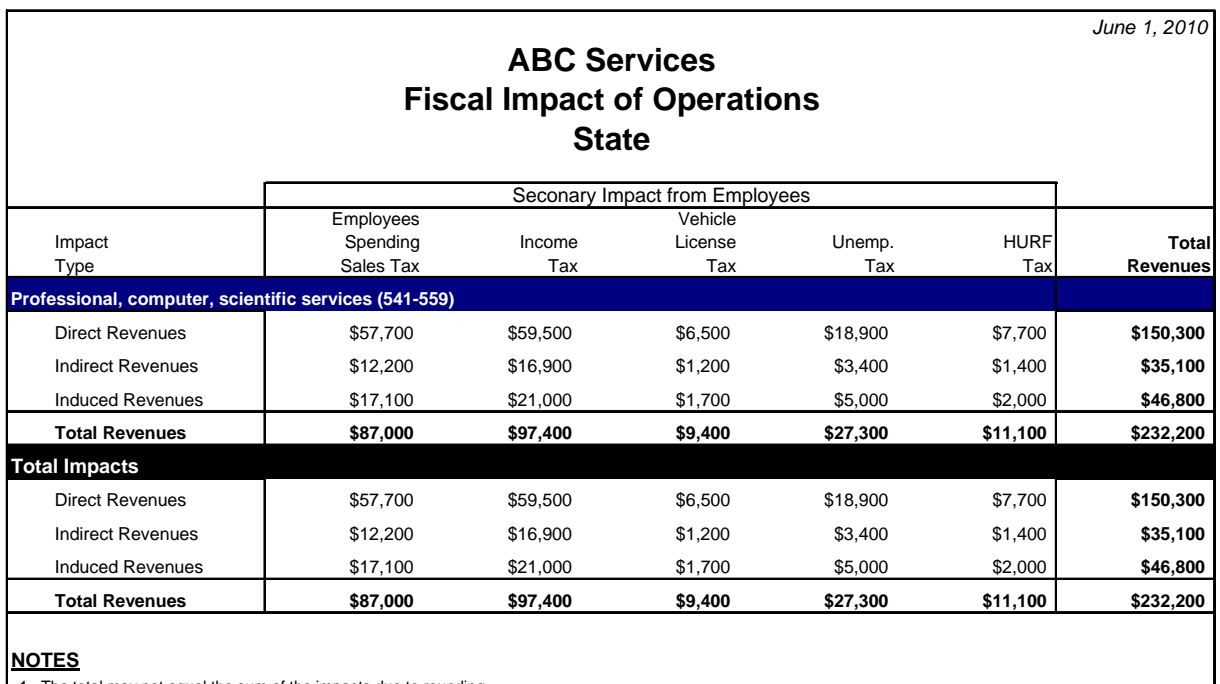

1 The total may not equal the sum of the impacts due to rounding.

2 All dollar figures are in 2010 dollars. Inflation has not been included in these figures.

3 The figures for the State do not include revenues distributed to counties, cities, and towns.

4 All of the above figures are representative of the major revenue sources for the State.

The figures are intended only as a general guideline as to how the State could be impacted by the construction.

 5 The above figures are based on the current economic structure and tax rates of the State. Source: Elliott D. Pollack & Company; IMPLAN; Department of Revenue; Tax Research Association.

## **6.3 Summary by Industry**

The Summary by Industry table estimates the direct, indirect and induced economic and fiscal impact on the region. The table details the number of jobs created throughout the economy along with their respective economic output. In addition, a total fiscal benefit is illustrated. The following table lists each industry separately. For a list of definitions associated with this table, see the glossary of this handbook.

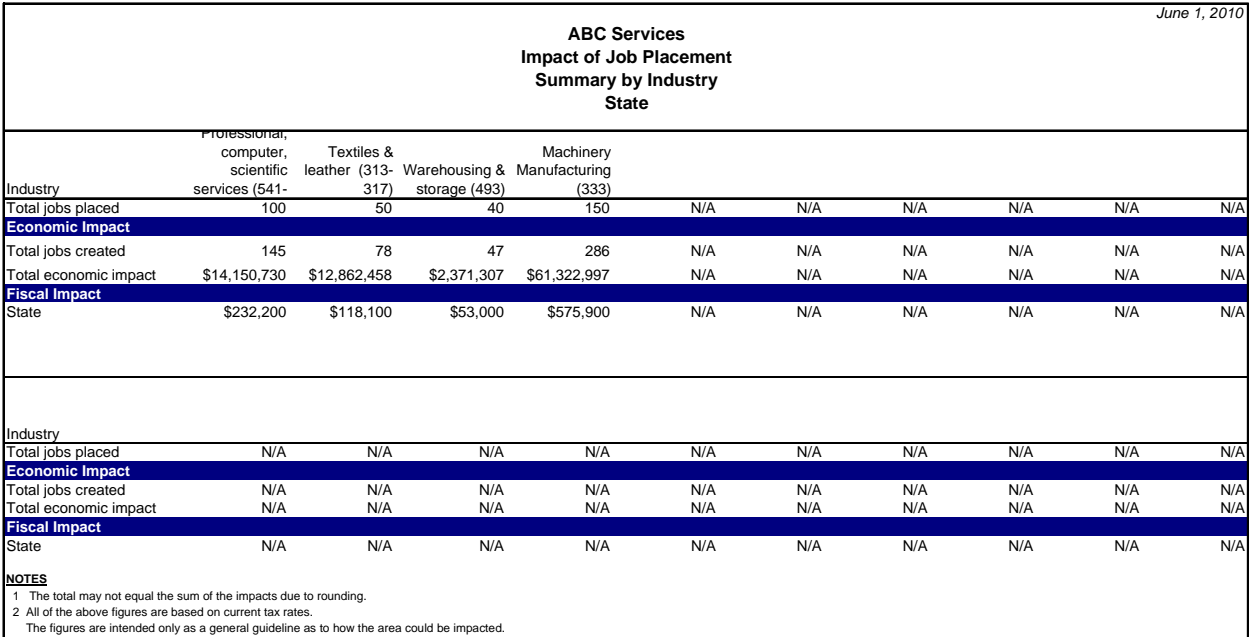

Source: Elliott D. Pollack & Company; IMPLAN; Department of Revenue; Tax Research Association

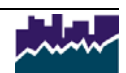

## **6.4 Summary of Placements Table**

The Summary of Placements Table estimates the total direct, indirect and induced economic and fiscal impact of employees. The economic impact portion of the table details the number of jobs created throughout the economy along with their respective wages and economic output. Fiscal impact analysis studies the public revenues associated with a particular economic activity. The primary revenue sources of local, county, and state governments (i.e. taxes) are analyzed to determine how an activity may affect the various jurisdictions.

For a description of the tax categories, see the appendix of this handbook. For a list of definitions associated with this table, see the glossary of this handbook.

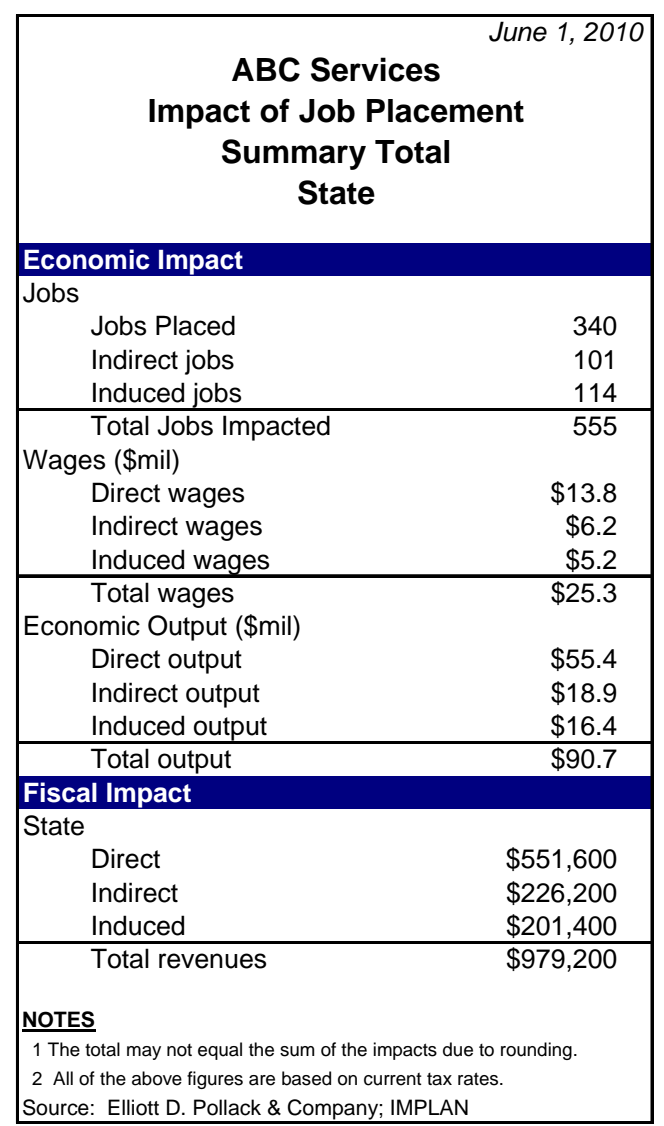

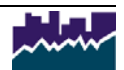

## **6.5 Economic Impact of Operations (Goodwill)**

The Economic Impact of Operations table estimates the direct, indirect and induced economic impact on the region. This data is described by type of impact (direct, indirect and induced) and relate to the impact of direct Goodwill operations. There are a number of industry operations to choose from such as used clothing stores, administrative and management operations, interpretation services, e-commerce, charter school, Goodwill commercial services, family services and self help services.

Economic impacts are based on IMPLAN multipliers and are regional in nature and, thus, provided for the multiplier set as a whole.

For a list of definitions associated with this table, see the glossary of this handbook.

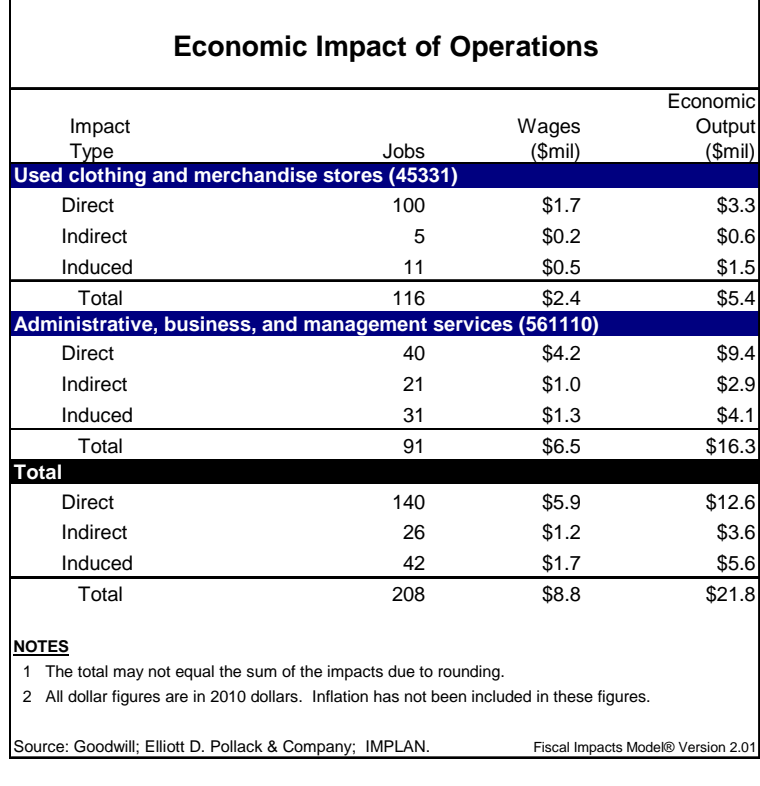

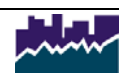

## **6.6 Fiscal Impact of Operations (Goodwill)**

The Fiscal Impact of Operations Table estimates the direct, indirect and induced fiscal impact on the region. Primary revenues include taxable sales at Goodwill stores and taxable purchases made by the company. Secondary revenues relate to the impacts of employees and the various taxes they pay within the economy.

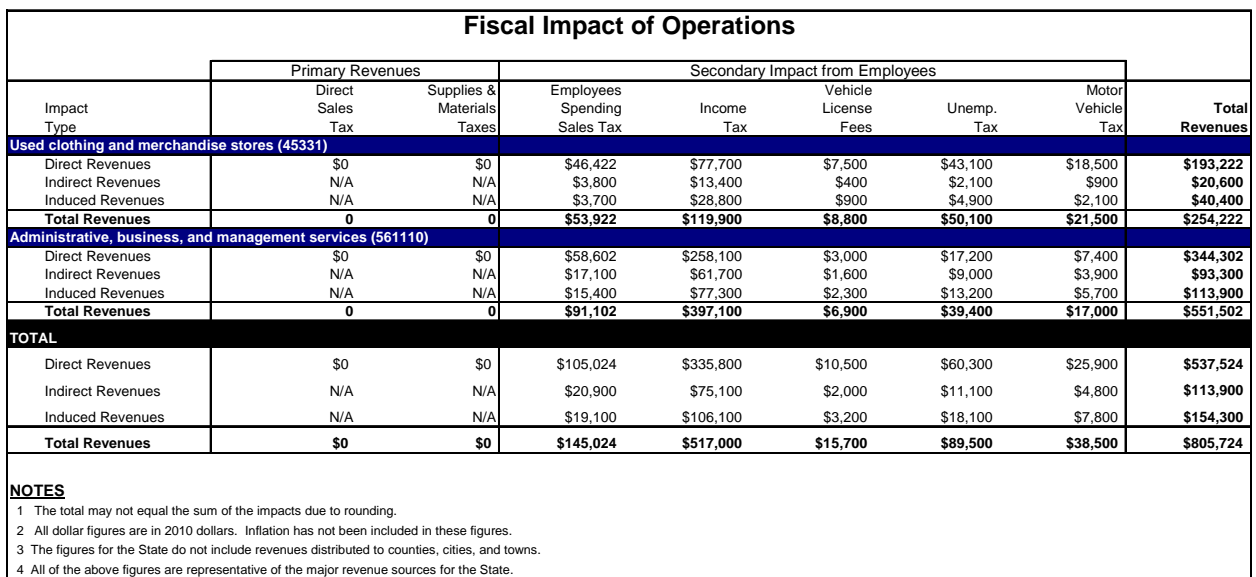

4 All of the above figures are representative of the major revenue sources for the State. The figures are intended only as a general guideline as to how the State could be impacted.

 5 The above figures are based on the current economic structure and tax rates of the State. ource: Elliott D. Pollack & Company; IMPLAN; Various Tax Associations Fiscal Impacts Model of Priscal Impacts Model Impacts Model Impacts Model Impacts Model Impacts Model Impacts Model Impacts Model Impacts Model Impacts

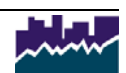

## **6.7 Summary of Operations Table**

The Summary of Operations Table estimates the total direct, indirect and induced economic and fiscal impact of Goodwill Operations. The economic impact portion of the table details the number of jobs created throughout the economy along with their respective wages and economic output. Fiscal impact analysis studies the public revenues associated with a particular economic activity. The primary revenue sources of local, county, and state governments (i.e. taxes) are analyzed to determine how an activity may affect the various jurisdictions.

For a description of the tax categories, see the appendix of this handbook. For a list of definitions associated with this table, see the glossary of this handbook.

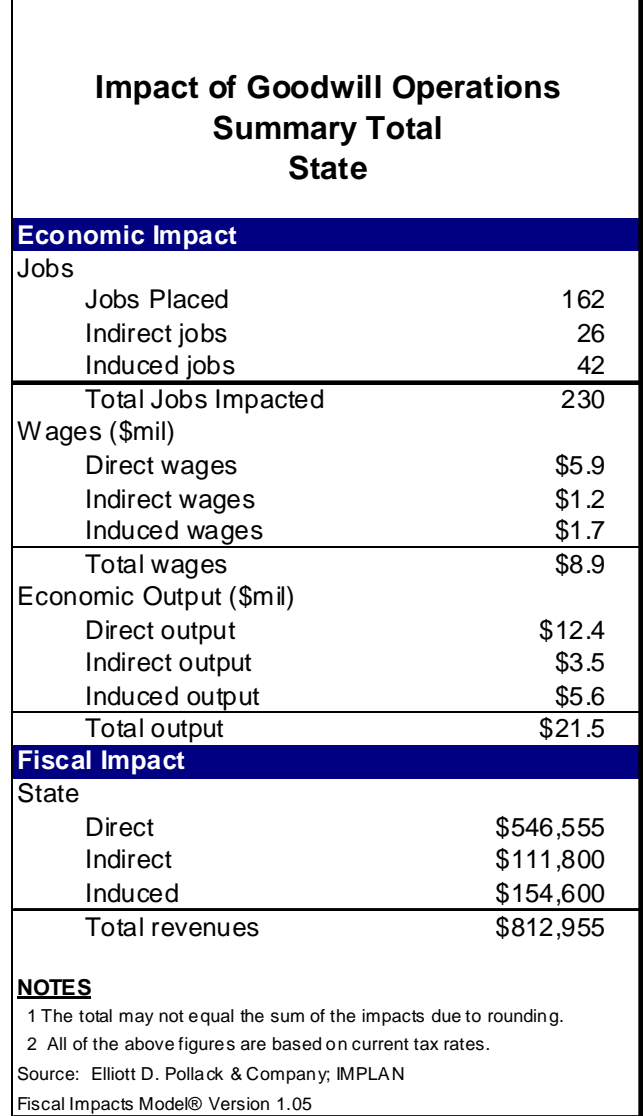

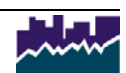

## **6.8 Economic Impact of Construction**

The Economic Impact of Construction table estimates the direct, indirect and induced economic impact on the region. This data is described by type of impact (direct, indirect and induced) and relates to the impact of dollar value of construction entered.

Economic impacts are based on IMPLAN multipliers and are regional in nature and, thus, provided for the multiplier set as a whole.

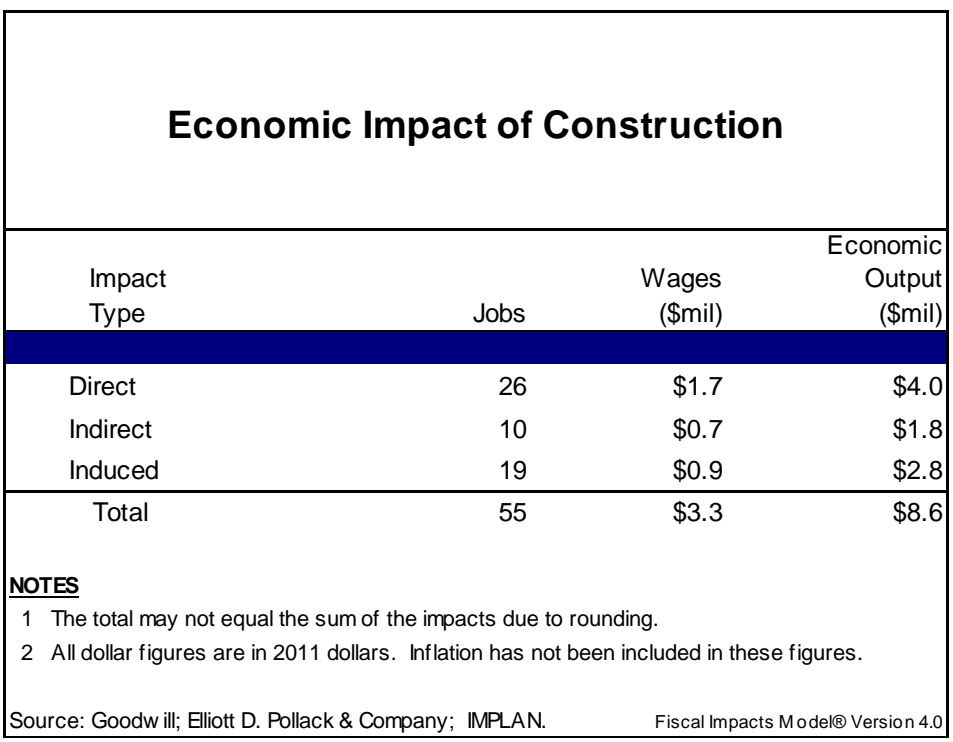

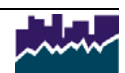

## **6.9 Fiscal Impact of Construction**

The Fiscal Impact of Construction Table estimates the direct, indirect and induced fiscal impact on the region. Primary revenues include construction sales tax generated by the project. Secondary revenues relate to the impacts of employees and the various taxes they pay within the economy.

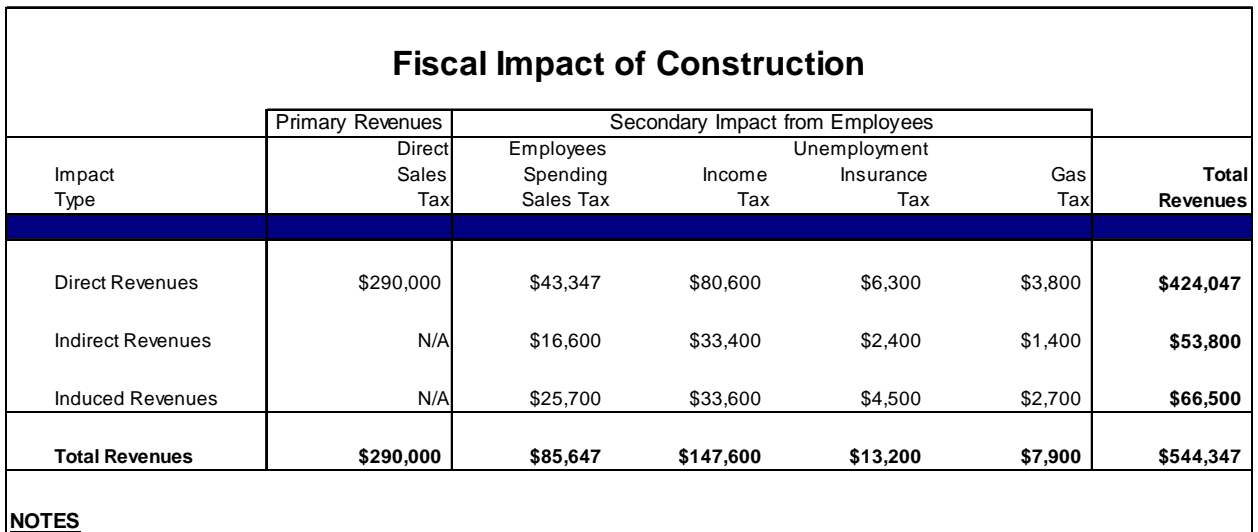

1 The total may not equal the sum of the impacts due to rounding.

2 All dollar figures are in 2011 dollars. Inflation has not been included in these figures.

3 The figures for the State do not include revenues distributed to counties, cities, and tow ns.

4 All of the above figures are representative of the major revenue sources for the State.

The figures are intended only as a general guideline as to how the State could be impacted.

5 The above figures are based on the current economic structure and tax rates of the State.

Source: Elliott D. Pollack & Company; IMPLAN; Various Tax Associations Fiscal Impacts M odel® Version 4.0

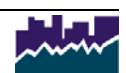

## **6.10 Summary of Placements, Operations & Construction Table**

The Summary of Placements, Operations & Construction Table summarizes all impacts from the run of the model. The results in this table are also found in the individual summary tables but are provided here for an overall synopsis of total impacts. For a list of definitions associated with this table, see the glossary of this handbook.

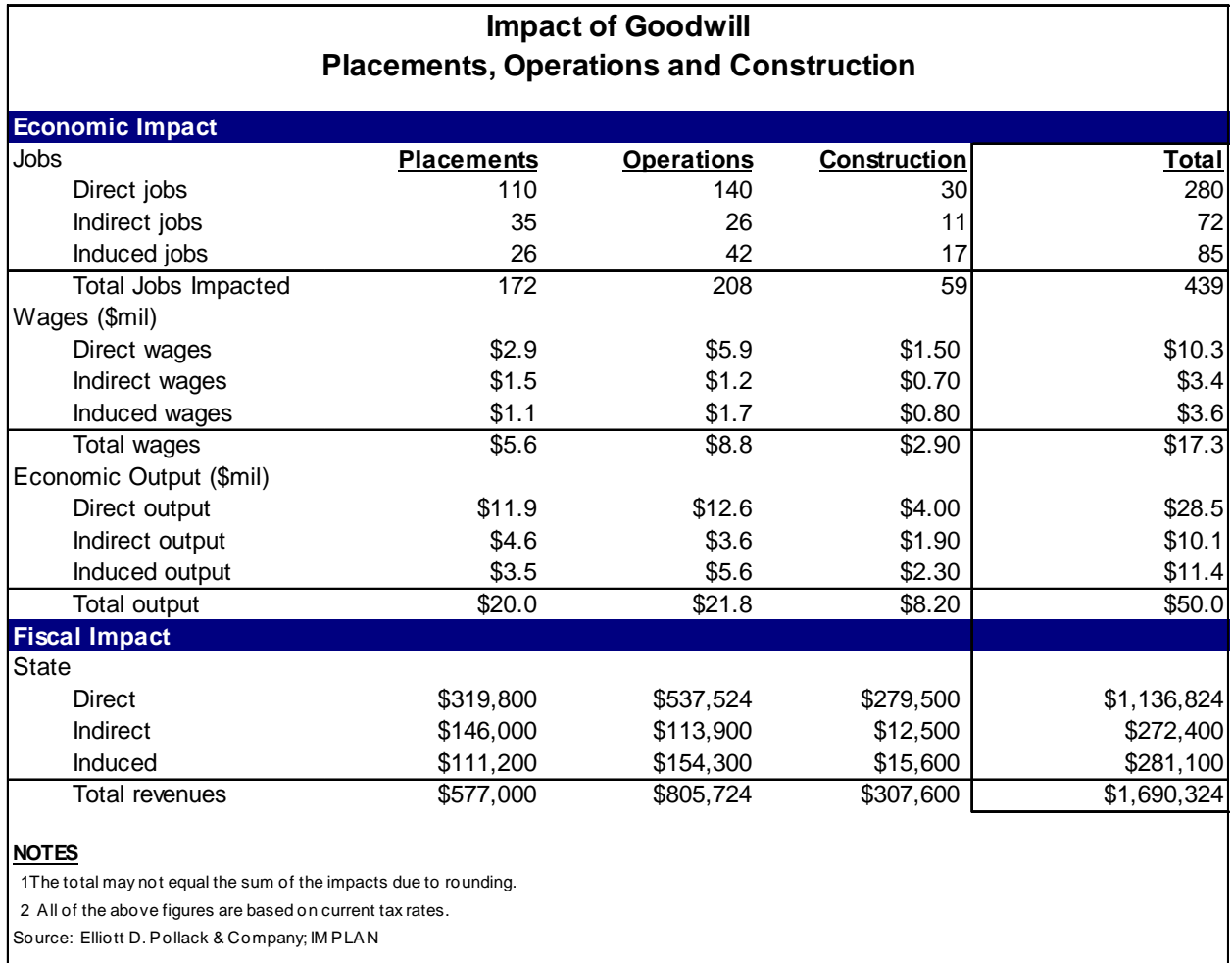

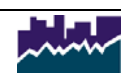

# **7.0 Glossary of Terms**

#### **GOODWILL Economic & Fiscal Impact Model Glossary of Terms**

**Construction Impact** Construction phase impacts are generally short-term effects related to onsite and offsite construction employment and other industries that support the construction. The model allows the user to enter the total dollar value of construction initiated by a Goodwill organization and the resulting economic and fiscal impact will be calculated.

**Direct Impact** Direct employees consist of the employees placed in the respective industry. Direct revenues are the revenues generated by the spending of the direct employees or revenues generated by the operations of Goodwill.

**Economic impact** Examines the economic implications of an activity in terms of sales or output, earnings, and employment. The different types of economic impacts are known as direct, indirect, and induced, according to the manner in which the impacts are generated.

**Export Vault** All exports are saved in the "Export Vault" available on the main menu of the model. Exports are listed by date and may be recalled for future download.

**Fiscal Impact** Fiscal impact analysis studies the public revenues associated with a particular economic activity. The primary revenue sources of local, county, and state governments (i.e. taxes) are analyzed to determine how an activity may affect the various jurisdictions.

**IMPLAN** The Minnesota IMPLAN Group developed the multipliers used in this model. The IMPLAN multipliers are used to estimate the impacts of project expenditures on a region (gross receipt or sales), earnings (the sum of wages and salaries, proprietors income, and other labor income), and employment (number of jobs).

**Indirect Impact** The jobs, wages and output created by businesses that provide goods and services essential to the direct company. Also referred to as "supplier" impacts. These businesses range from manufacturers (who make goods) to wholesalers (who deliver goods) to janitorial firms who clean the buildings.

**Induced Impact** The spending of the wages and salaries of the direct and indirect employees on items such as food, housing, transportation and medical services creates induced employment in all sectors of the economy. Also referred to as the "consumer" impacts.

**Industry** An industry refers to the job category that the employee or group of employees was placed. A list of the industry breakdown by the Minnesota IMPLAN Group can be found on page 3 of the handbook.

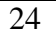

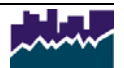

**Inputs Worksheet** The first page of the model which allows the user to input the necessary data to calculate the output tables. Not all inputs need to be entered in order to calculate the company's economic and fiscal impact.

**Jobs** Jobs, or employment, refers to total wage and salary and self employed jobs in a region. Jobs include both part time and full time workers.

**Operations Impact** Determines the output, jobs, and payroll supported by the operations of the company as well as the fiscal impact. The operational phase impacts are generally considered the long-term consequences of a company.

**Output** Output, also referred to as sales or activity, relates to the gross receipts for goods or services generated by the company's operations.

**Total Impact** Total impacts are a sum of the direct, indirect and induced impacts (whether economic or fiscal), but may not always be exact due to rounding.

**Total Revenues** A sum of all estimated revenues. The total may not be an exact sum due to rounding.

**Wages** Personal income, or earnings/wages, refers to the total wage and salary payments as well as benefits including health and life insurance, retirement payments and any other non-cash compensation.

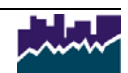

#### **Appendix A: Reporting Guidelines**

#### ECONOMIC AND FISCAL IMPACTS OF JOB PLACEMENTS – THE GOODWILL MODEL

The Goodwill Model has been developed by Elliott D. Pollack & Company to provide Goodwill organizations throughout U.S. with a method to calculate the economic and fiscal impacts of various company operations as well as the impacts of employment from job placements in the regional &/or local economy. Each Goodwill model is customized with the respective State's multipliers, demographics and tax rates. Once purchased, the model can be utilized by any Goodwill organization within the state to run the model for its own purposes (e.g. city council meetings, zoning committee hearings etc). The results from each Goodwill organization within the state can be aggregated to create a comprehensive state-wide impact. When local Goodwill members make formal presentations at all levels of government, social/fiscal impact data can add credibility and weight to advocacy efforts on a wide variety of public policy issues. Finally, the general public's appreciation of the value of Goodwill workforce services can also be enhanced by using impact data in press releases, annual reports, direct mail campaigns and missionfocused public service announcements.

The following definitions and descriptions provide an overview of each section of the model and guidance as to how the data should be considered.

#### **Reporting Period:**

When gathering data to enter into the model, all data gathered should be based on calendar-year reporting.

#### **Types of Placements:**

Generally, a placement is an entry into employment during the reporting year that results from the actions of a Goodwill Agency who serves that individual.

#### **Placements are divided into two categories:**

A Community Placement is any entry into employment during the reporting year of a person served where the wage is paid by an entity other than the serving Goodwill. (Employment means working for a wage). The phrase "...the wage is paid by an entity other than Goodwill…." is taken to mean that the check or direct deposit of the individual's remuneration is processed by any agency other than the serving Goodwill.

Some special examples of community placements are those accomplished under programs administered by AARP or Ayuda (in California). In these programs, the Goodwill agency serves the individual by finding employment for that person within the agency itself. However, even though the individual is "working" within a Goodwill agency, the external agency (e.g. AARP or Ayuda) actuals pays the individual's wages.

A Goodwill Operational Placement is any entry into employment during the reporting year of a person served, where the wage is paid by Goodwill revenues. The phrase "...the wage is paid by Goodwill revenues…" is taken to mean that the check or direct deposit of the individual's remuneration is processed by Goodwill regardless of the source of funds used to pay that remuneration.

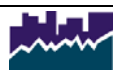

Note that it is recommended that the operations section of the model be calculated based on the year-census of total employment for the agency and not just the "placements" that occurred during the specific year being analyzed. This census would, by definition, include "operational placements" as defined above.

Some special examples of operational placements are those cases where the fees for the individual are paid through a pass-through grant. For example, a Goodwill may place an individual into employment at a local company, receiving grant funds from the government to cover the cost of this individual's salary. Even though the funds covering the individual's salary originate with some granting organization, the monies still pass through Goodwill's accounting structure and Goodwill writes the check or direct deposit to the individual.

## **Special Variations on Placements**

A placement into a temporary staffing service is any entry into employment during the reporting year of a person served where the individual is hired by an agency that specializes in finding work assignments of their non-administrative staff with other companies. This category does not count the various work assignments on which these individuals are sent. Note that these placements can fit into either Community or Operational categories. Tracking Impact from Staffing Service Businesses.

## **For Staffing Services Operated by Goodwill Members:**

DO NOT COUNT PLACEMENTS AS DEFINED ABOVE. Instead, consult workers compensation data to determine the amount of work done in each occupational category. If WC data track hours, convert the hours worked in each occupational category into FULL TIME EQUIVALENTS by dividing hours by 2080. Enter this quotient into a separate run of the impact model using 12 month retention. You can add the results of this separate model to your other impact runs to calculate full economic impact.

If WC data track wages, an additional step is necessary to calculate FTE's. Calculate or estimate average per hour for each occupational category among temporary workers. Divide WC total wages paid within each category by the average wage per hour for that category. The quotient of this calculation will be the estimated hours worked within that category which can then be used as noted above.

#### For Placements into External Staffing Agencies NOT OPERATED BY THE GOODWILL MEMBER:

Each member will request the staffing agency to provide the following data for each Goodwillplaced individual:

- Name
- Occupational Category by position (e.g. receptionist, secretary, accountant) and by department (e.g. professional, legal, technical, light industrial)
- Starting date of employment
- Starting wage per hour
- Any pay rate changes
- Still employed?
- Ending date of employment

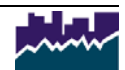

- Reason for employment terminating
- If temp to perm, starting date and wage of permanent position.

Member Goodwills seeking this data should send the external staffing agency a simple, easily completed, standard form containing the above information items for all placements made by Goodwill. The single page form should include all names placed listed vertically down the left side of the page with the required information items listed horizontally across the top of the page. To capture accurate retention data, these forms should be sent to the staffing agency every 3 months.

#### **Retention:**

Retention is the amount of time an individual remains in a job once placed. Since the economic impact model presumes each placement to be an FTE, it is important to account for retention of less than a full year.

## **Retention may be considered of two types:**

Actual, which is based on follow-up contacts that track individuals and assesses continued employment.

Attributed, which takes know retention averages and applies these average to cases where retention is unknown. When attributing retention to an individual where there is no actual data to support the attribution, model users should input 6 months.

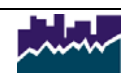

# **Appendix B: TUTORIAL**

Following is an excerpt from a PowerPoint presentation that explains the use of the model.

#### **Synopsis:**

1) You input basic data

#### The Model

- (2) Uses multipliers to calculate economic activity
- (3) Applies tax rates to activity to calculate tax revenues
- (4) Internalizes everything to make it less complex

 Multipliers Consumer Expenditure Survey Tax Rates (specific to region) Demographic factors Drive-time models

#### **Where do I start?**

Download the Data Collections Worksheet.xls

 (The model is intended to enter all placements within an industry on one line) The Data Collection Worksheet.xls allows the user to enter placements on an individual basis and calculate the weighted average of the wages).

#### **Data Collection Worksheet:**

- Placements Worksheet
- Operations Worksheet

#### **Placements:**

Enter the data for each job and their hourly rate, then calculate the weighted average hourly rate and hours / week.

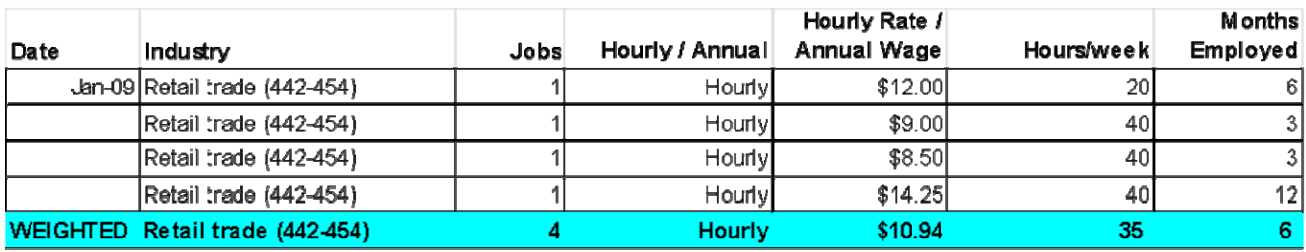

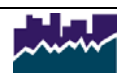

#### Calculating the weighted average:

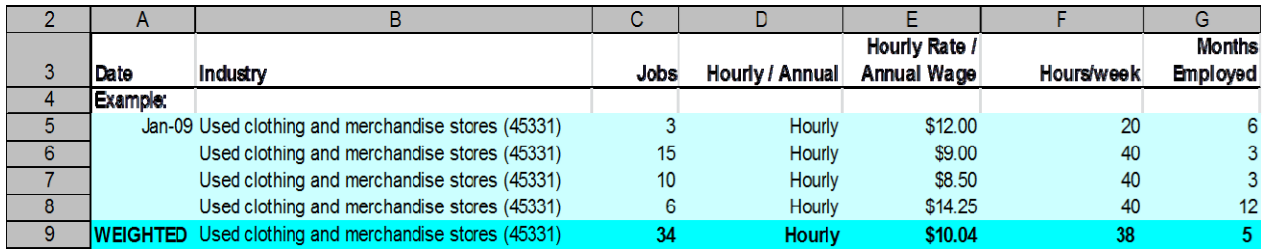

Weighted average formula:

Hourly rate/Annual Wage =SUMPRODUCT(E5:E8\*\$C5:\$C8)/\$C9 Hours/week =SUMPRODUCT(F5:F8\*\$C5:\$C8)/\$C9 Months employed =SUMPRODUCT(G5:G8\*\$C5:\$C8)/\$C9

NOTE: You can only calculate the weighted average if all jobs are either hourly or annual. \*\*To convert hourly to annual, multiply the hourly rate by 2,080 (and vice versa)\*\*

#### **Months employed:**

FAQ: What if the job seeker is placed in December, how many "months employed" do we enter?

\*\*Because we are calculating the total impact of all job seekers placed during the year, you will want to enter the estimated number of months they will work, even if it bleeds into following year.\*\*

#### OPERATIONS:

Similar to the placements impact entries, but the months employed.

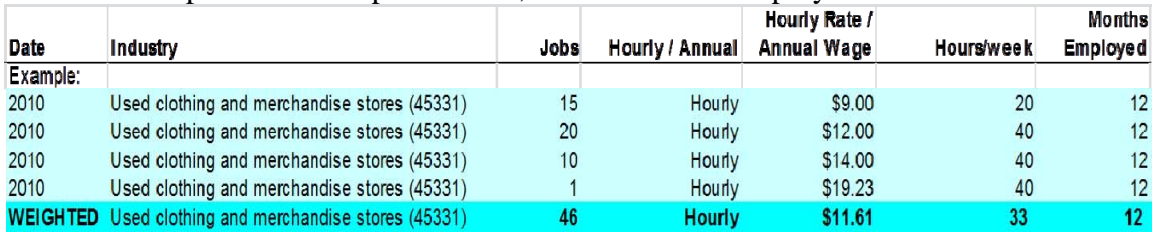

#### NOW WHAT?

Login and enter the weighted averages into the model and run the impact for your own organization.

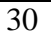

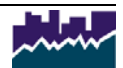

## LOGIN

www.fiscalimpacts.com/goodwill\_model/login.aspx

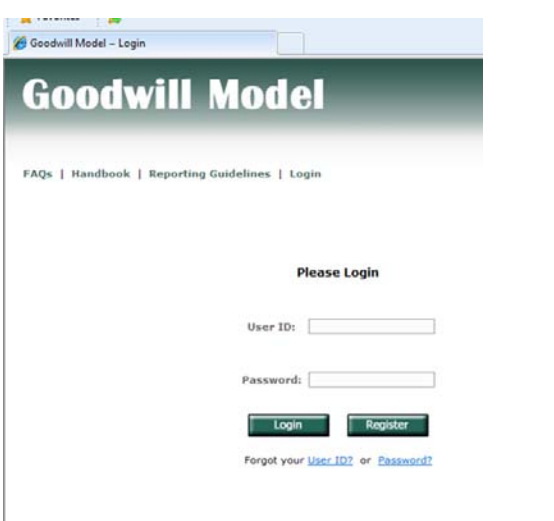

#### MODEL FUNCTIONS:

**Prepopulate the industries** – The user can request that the drop down boxes are prepopulated and therefore the user does not have to select each industry as they are entering the data. The default for the prepopulated industries is to sort by NAICS industry code. The user may also choose to sort the industries alphabetically. However, once the user has started to enter data, they cannot switch between sorting options (as the entered data will not sort with the change).

**Select # of industries -** If the user chooses not to prepopulate the industries, they may select the number of drop down boxes they need in order to enter their data.

**Save inputs on Run Model** – prior to closing the model, the user may choose to save their inputs for future use. This allows the user to first give the inputs a particular name, and then recall these specific inputs for future use. To later recall these inputs, the user can go to the "Saved Inputs" drop down box on the inputs page and then select "load".

#### REQUIRED INPUTS:

- Industry (drop down box)
- Jobs placed in that industry
- Average wage

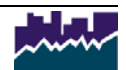

#### The Tables Menu allows you to enter

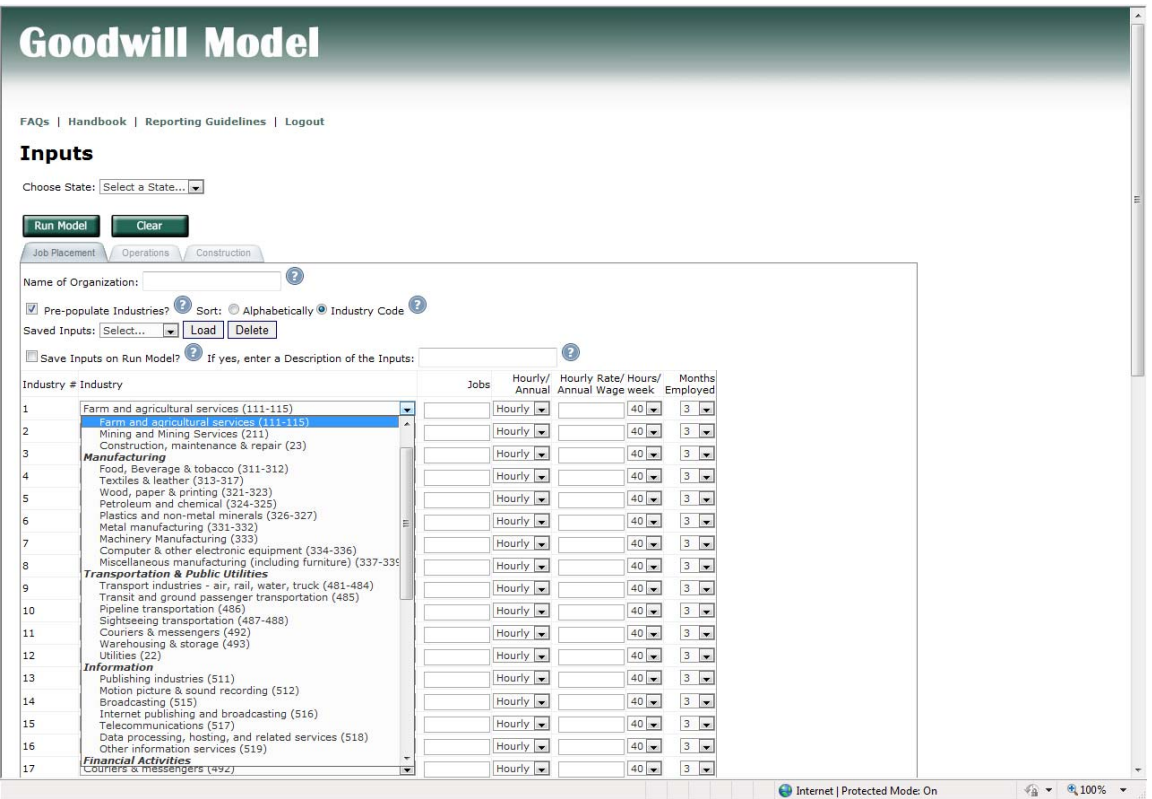

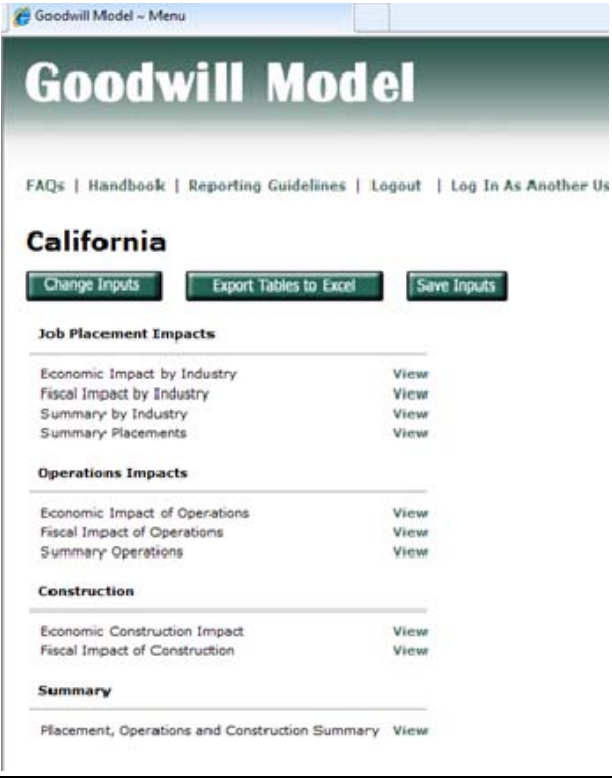

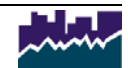

When viewing a table, you can choose to go back to change the inputs or go back to the report menu:

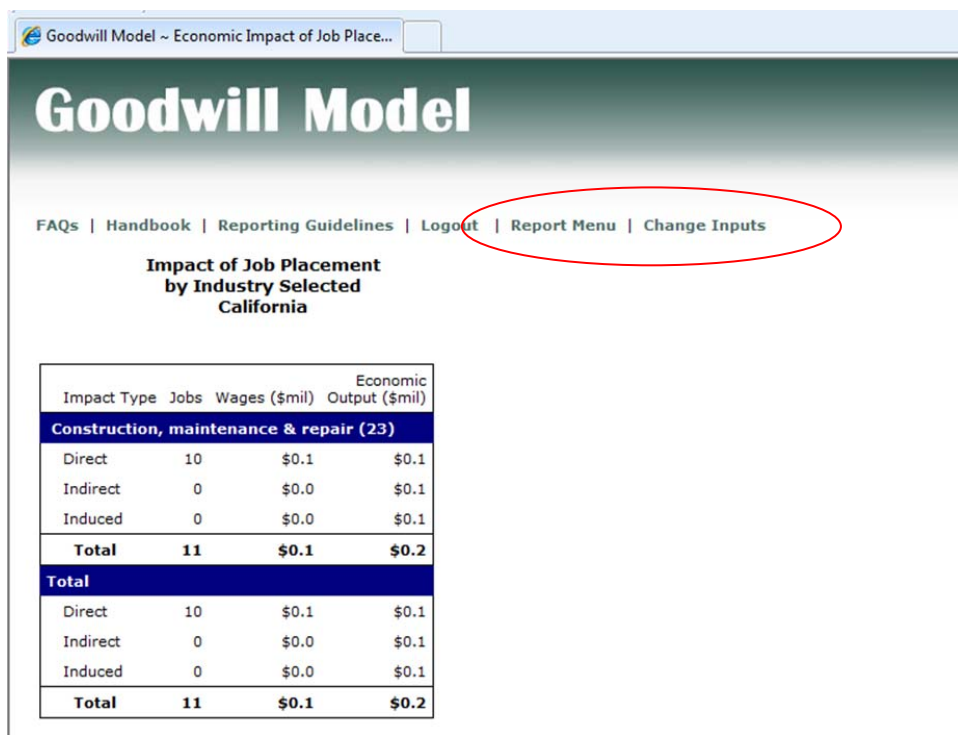

The "Export Tables to Excel" button allows the user to save the impact tables. As of 2017, the file is available for instant download (and no longer emailed). Once the user has selected "Export to Excel" the following explanation will be provided. Selecting "Export to Excel" will then bring you to the page for instant download. Once the file has been created, the "Get Export" link will allow the user to open or save the Excel document.

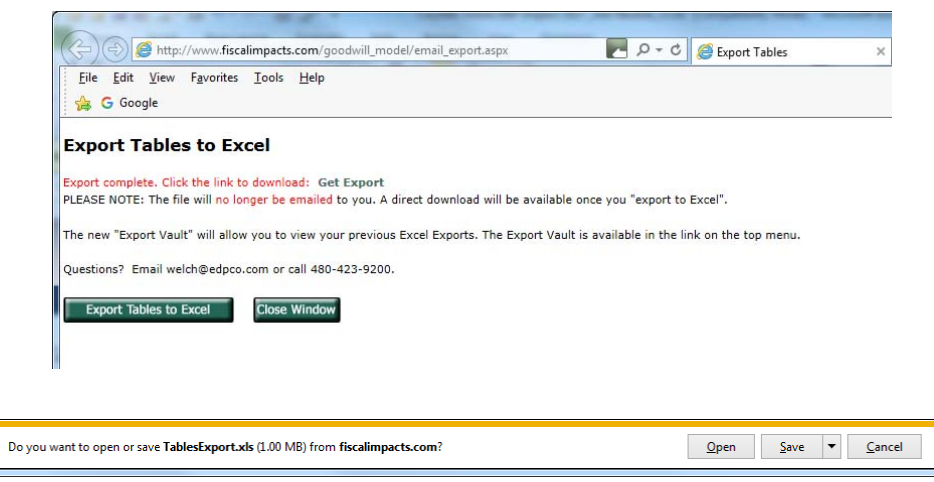

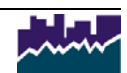

All exports are saved in the "Export Vault" available on the main menu of the model. Exports are listed by date and may be recalled for future download.

Entering Operations Data:

To enter operations data, the user can click on the Operations Tab. Data entries here are similar to the placement inputs, but allow for Goodwill specific industries.

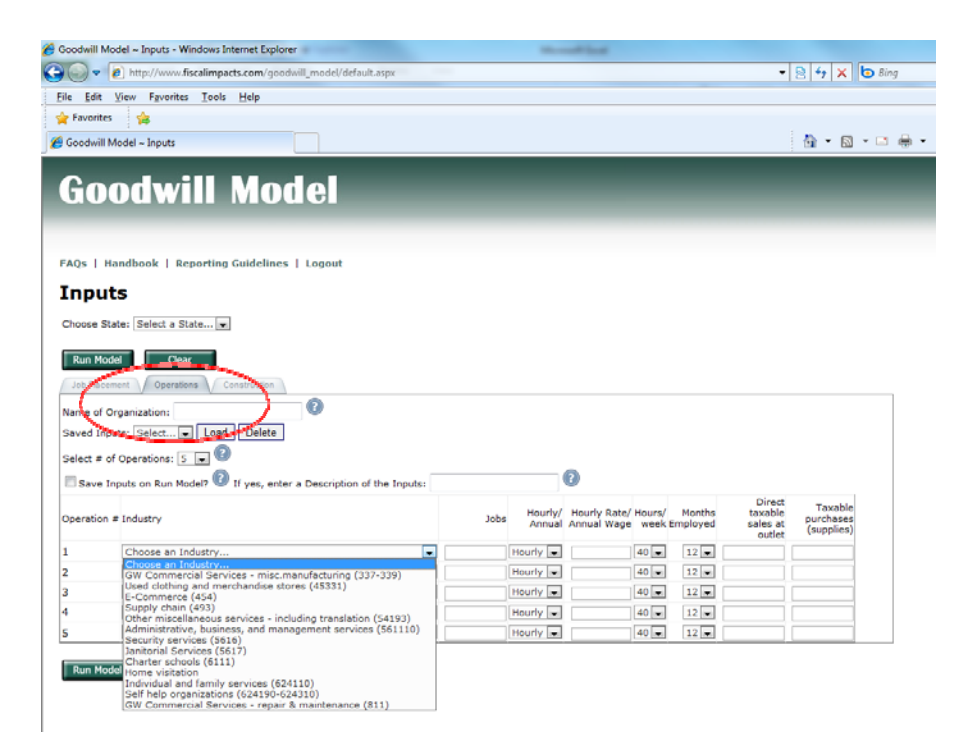

Entering Construction Data

In order to calculate the economic and fiscal impact of Goodwill initiated construction, the user must enter the total dollar value of hard construction costs during the year. The user must also specify if the construction value is subject to construction sales tax or if they are exempt.

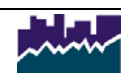

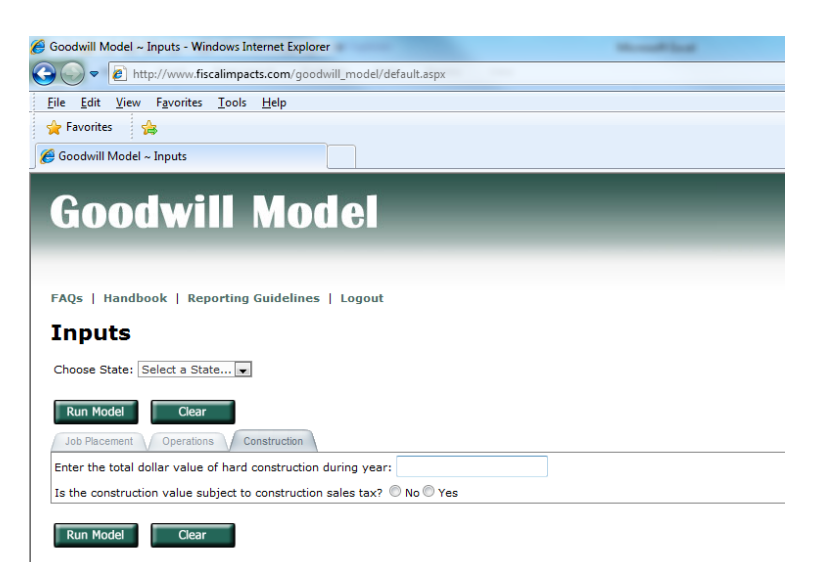

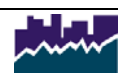